#### **Supervisor 10 – ODU Monitoring Utility**

Supervisor 10 (**Svr10**) is AnaCom Inc's premier ODU management software, providing capabilities to easily manage large numbers of Ethernet and serial-port devices.

**Svr10** is a redesign of the original Supervisor 9 (**Svr9**) utility, with a simplified program interface that will still be familiar to existing users while also retaining **Svr9**'s power and functionality. The current version of **Svr10** is always available on the company website at

#### [http://www.anacominc.com/prod\\_sw.html](http://www.anacominc.com/prod_sw.html)

## *Support for multiple interfaces*

**Supervisor 10** has been tested with up to 40 simultaneous devices, spread across three separate interfaces (Ethernet plus two serial ports).

## *Main Window*

The Main window (shown below) contains two sections;

- $\triangleright$  The upper section contains all of the controls for locating and connecting to devices, on either serial-port or Ethernet interfaces. See the *Summary Window* topics in the built-in help file, for details on handling device discovery.
- $\triangleright$  The lower section (called the Device Status Summary) displays the status of all connected devices, as well as user-selectable data fields for each device. The *Summary Options* menu in the upper section allows the user to select which fields are displayed in the summary list. See the *Configuring Summary List* topic in the built-in help file, for details on the *Summary Options* menu.

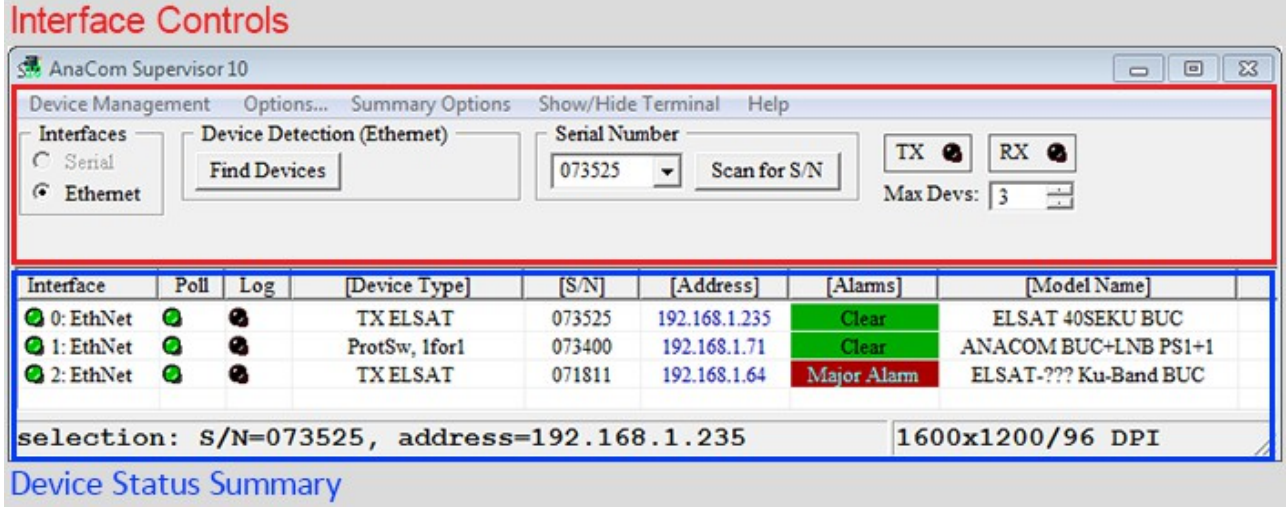

## *Terminal Window*

The Terminal window is *not* displayed by default, but can be displayed by clicking the *Show Terminal* button on the Main window. This window provides two services;

- $\triangleright$  It displays information about attempts to discover devices, including error reports if any problems occur.
- ➢ It provides a means for user to send commands to a device, and displays the result in the terminal. A connected device must be selected before commands can be sent to it; note the device serial number [071811] on the title bar of the terminal window. Once a device is selected, type the desired command into the **Command** field, then click the *Send Cmd* button. The command will be displayed in the terminal, as well as the serial number of the target device, and the response received from it. In the example below, the INFO command was sent to device 071811, shown in green, and its response is shown in blue.

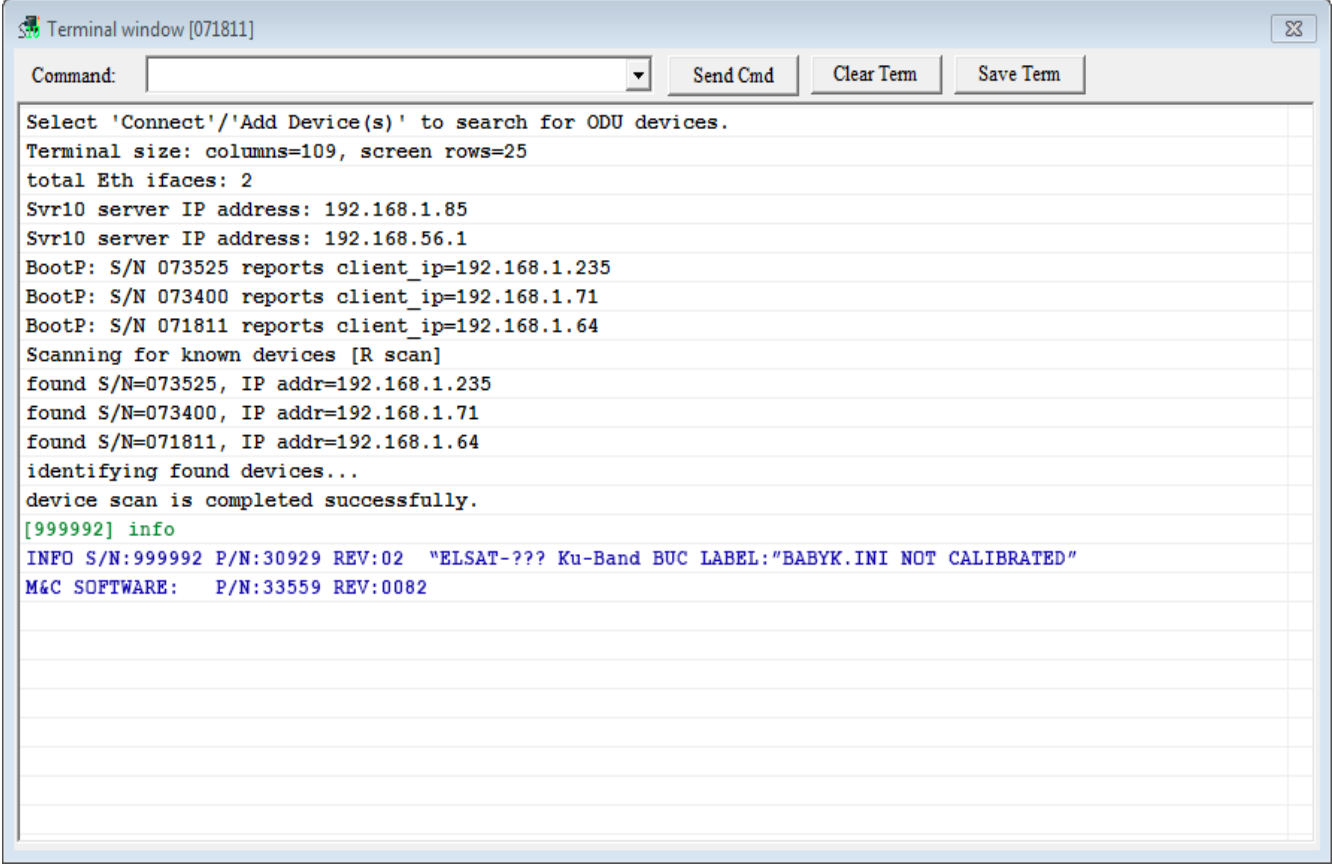

## *Monitor window*

The **Monitor** window is a tabbed window which displays detailed information about each connected device. This window is unchanged from Supervisor 9. See the *Monitor tags* topic in the built-in help file, for details on using this window.

### P/N 35115 Rev 03

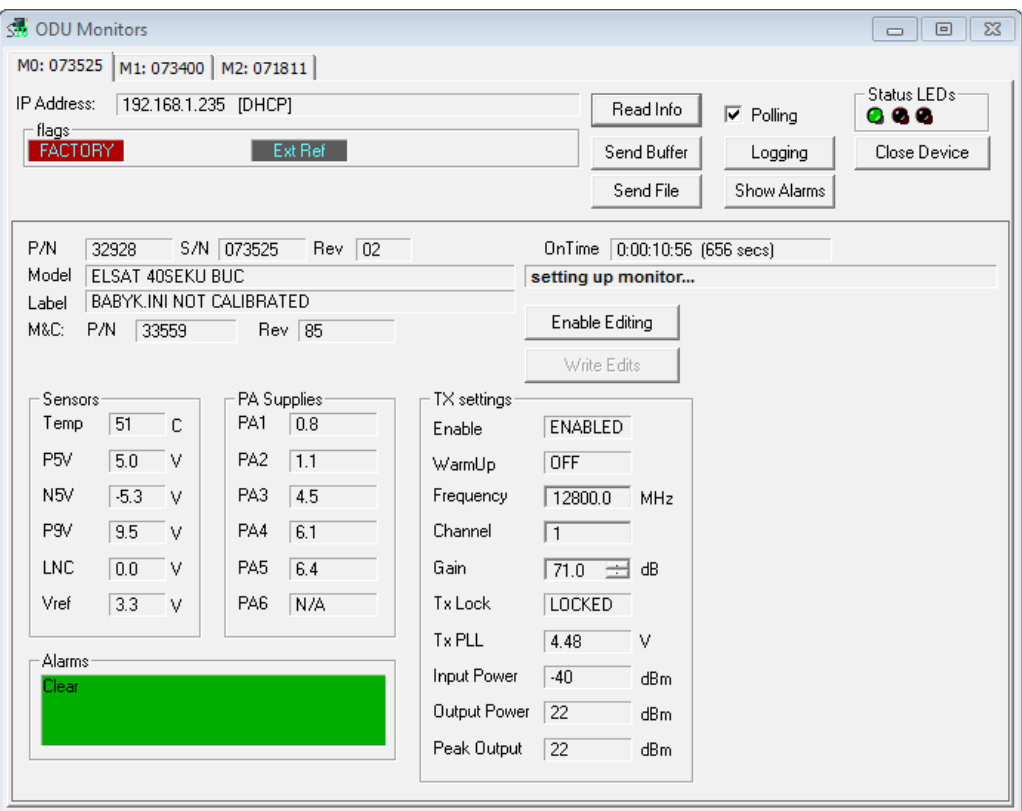

Monitor window showing ODU status

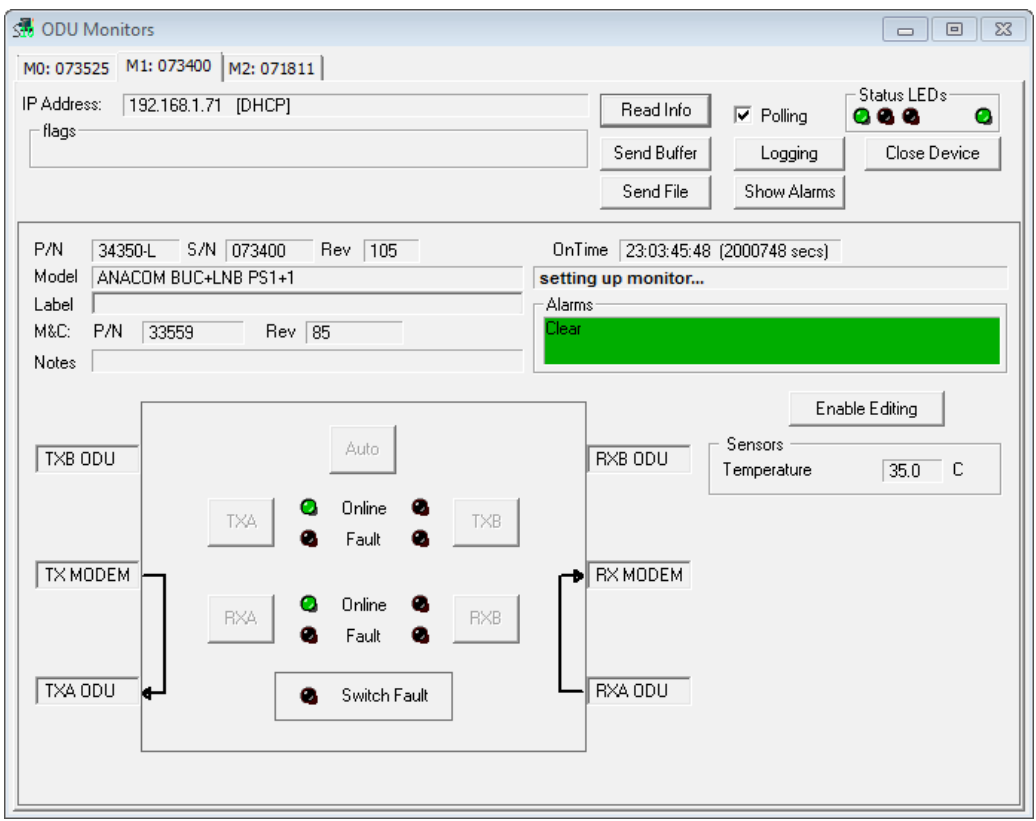

Monitor window showing Protection Switch status

# *Continual updates*

Since its release in 2014, **Svr10** has had many features added to extend its capabilities, including:

- ➢ Enhancements made to the ODU firmware update feature
- $\triangleright$  Substantial improvements made to device discovery on Ethernet interfaces and lost devices recovery
- ➢ Assigns proper IP addresses to devices on a LAN when the PC is using a self-assigned IP address (APIPA)
- $\triangleright$  Architectural updates for improved operation on a Linux platform with WINE installed
- $\triangleright$  Additional Svr10 commands added to make it easier for the user to switch between a static IP address and asking the connected device to ask for a DHCP lease assignment; this also allows Svr10 to know to go looking for the device after the IP address has changed
- ➢ Improvements to PA monitoring when multiple PA modules are present, including an indicator to show when a particular PA voltage is too high or too low.
- $\triangleright$  Improved use of the system's ARP table for acquiring and maintaining connections with devices using an Ethernet interface
- ➢ Additional alarms added, such as WATCHDOG\_RESET
- $\triangleright$  New optional columns added to the Summary Listview display such as EXTREF, TX ON
- ➢ Enhanced language support
- ➢ Support for Protection Switch Warm Standby feature
- ➢ Remote Access, requiring the use of a server on the remote LAN
- $\triangleright$  Summary window shows alarms for the currently selected device being monitored